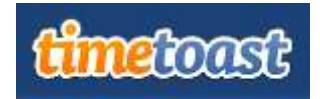

#### **I. What is Timetoast?**

[Timetoast](http://www.timetoast.com/) is a free website where students and teachers can create engaging timelines complete with expanding windows, pictures, text descriptions, and hyperlinks. It is easy to create an account and use.

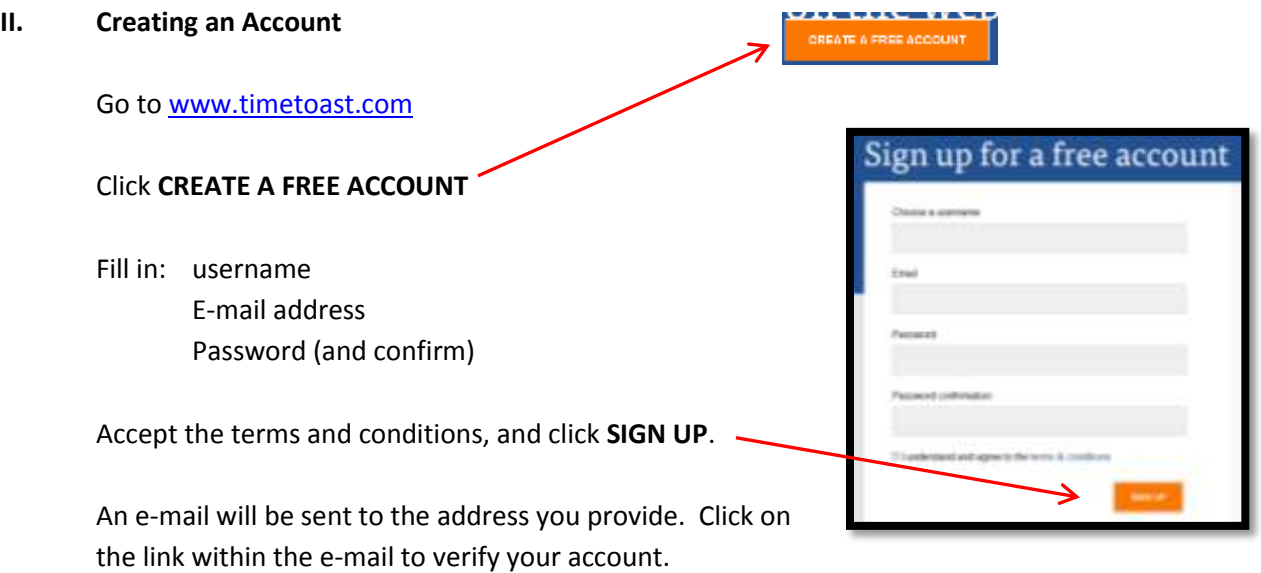

## III. **Viewing Existing Timelines**

Browse the categories of timelines towards the bottom of the page, or type a topic in the search box.

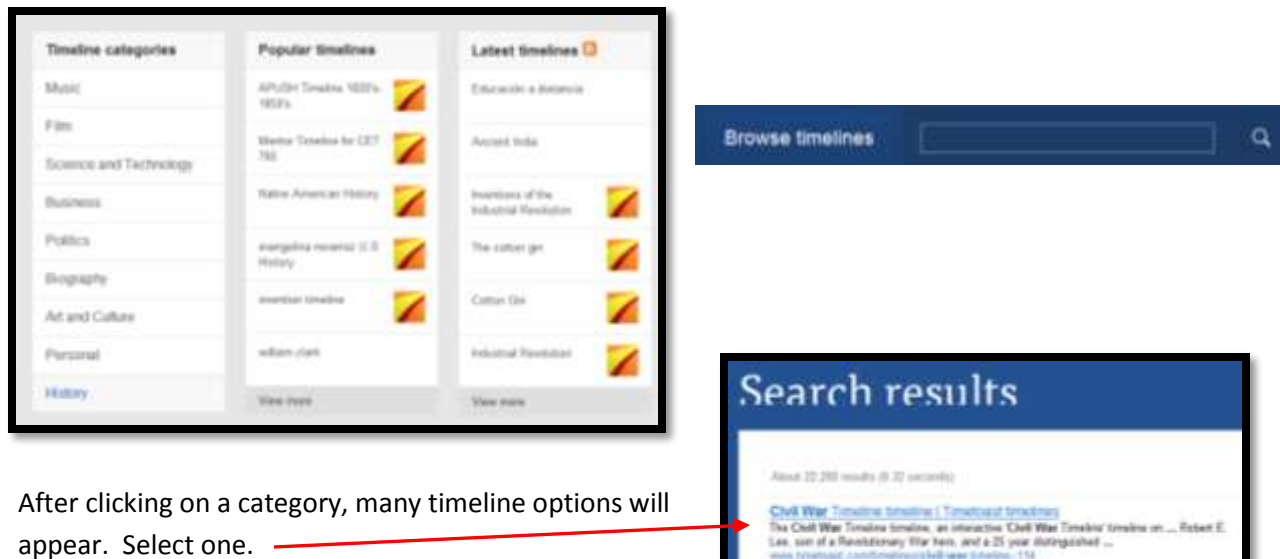

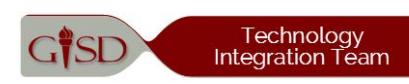

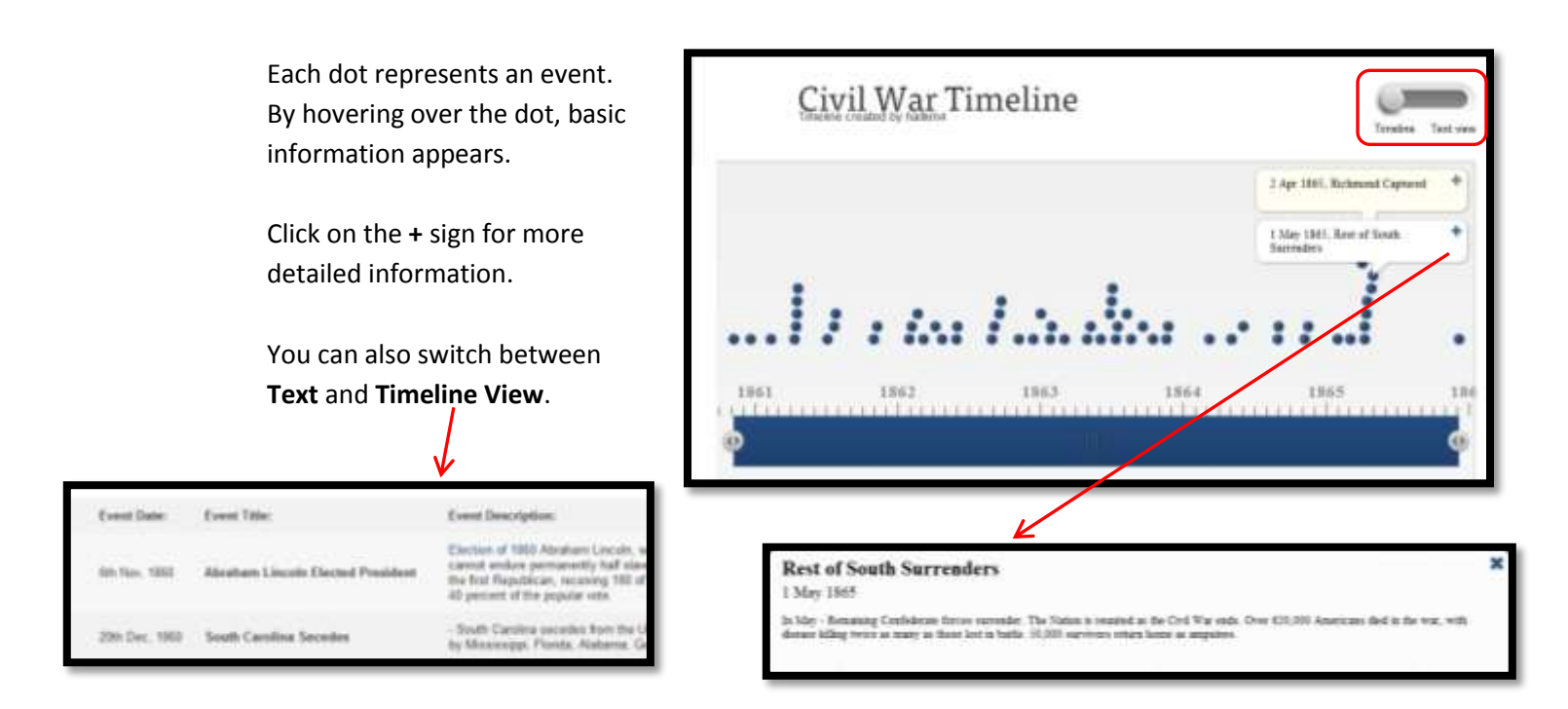

## IV. **Creating a Timeline**

Click on **Your Timelines** at the top of the page.

# Click on **Add a new timeline**

On this screen: title your timeline, select category, and upload an image.

Click **Update** 

Your timelines

Add a new timeline +

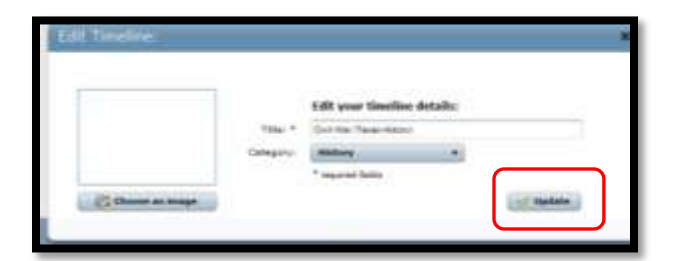

Click **Add Event** 

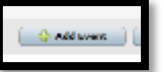

On this screen; title your event, provide date, describe, add an image, and insert links.

#### Click **Create Event**

When you are ready for others to view your timeline, click **change status here** and select **Public.**

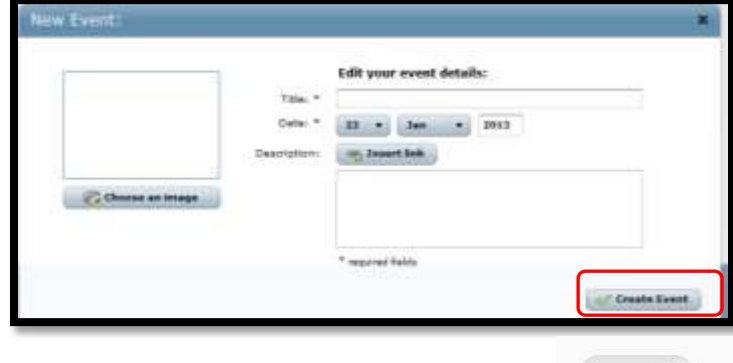

This timeline is draft (change status here)

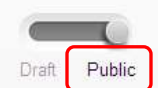

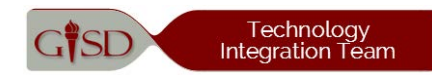